# Devir Portal

Devir Portalı, İşletmelerin veritabanlarını küçültmek, buna bağlı olarak yedekleme sürelerini kısaltarak oluşabilecek sorunlarının önüne geçmek için kullanılır. J-platform ile entegre çalışır. Devir Portalı ile:

- Devrin hangi firmalar arasında gerçekleşeceği seçilir.
- Yeni firma oluşturulabilir.
- Malzeme, Cari Hesap, Kasa, Banka, Muhasebe bölümleri için tanımlı parametreler dikkate alınarak devir işlemi gerçekleştirilir.

## Portala Giriş

Devir Portal kullanıcıları, j-Platform sisteminde "Administrator" olarak kayıtlı kullanıcı grubuna bağlı kullanıcılardır. Kullanıcılar portala j-Platform Kullanıcı Adı ve Şifreleri ile giriş yapar. Kullanıcı, giriş sayfasında seçilen firmanın devir işlemlerini yapabileceği ekrana yönlendirilir.

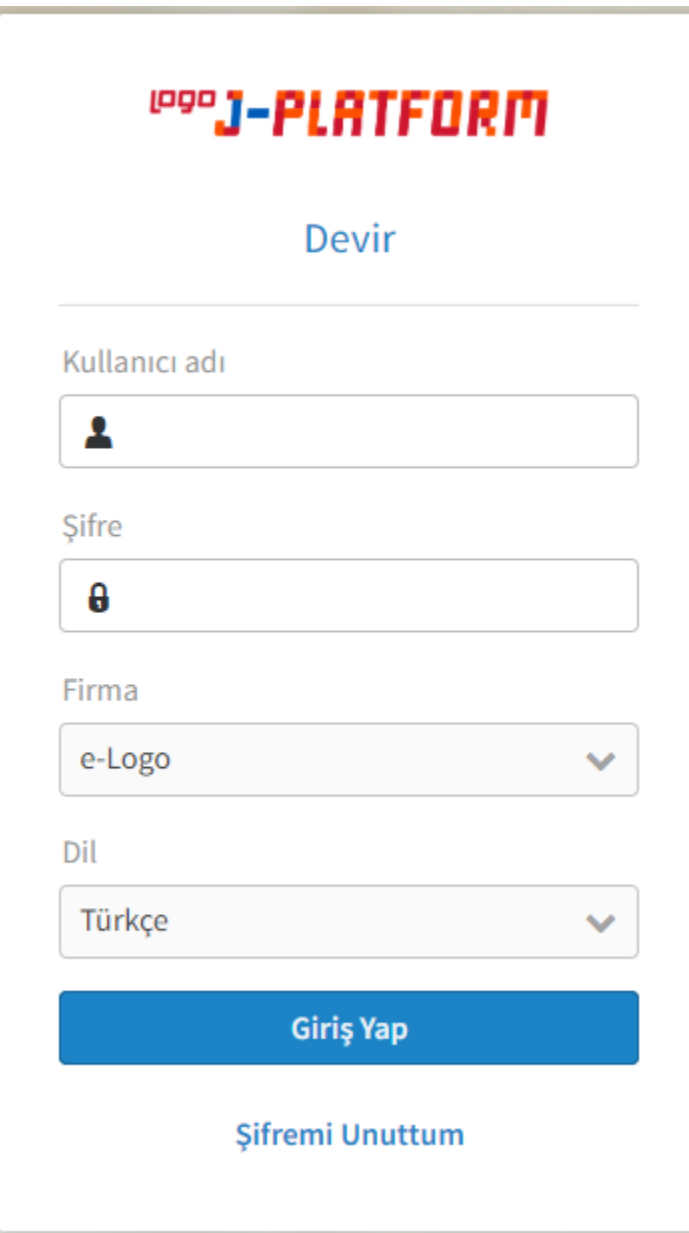

Şifre Hatırlatma

Giriş sayfasında yer alan "Şifremi Unuttum" alanına basıldığında, şifre hatırlatma ekranı açılır. Belirtilen e-posta adresi sistemde kayıtlı değilse kullanıcı, e-posta adresinin kayıtlı olmadığına dair uyarılır. e-Posta adresi doğrulanırsa şifre yenileme maili gönderilir.

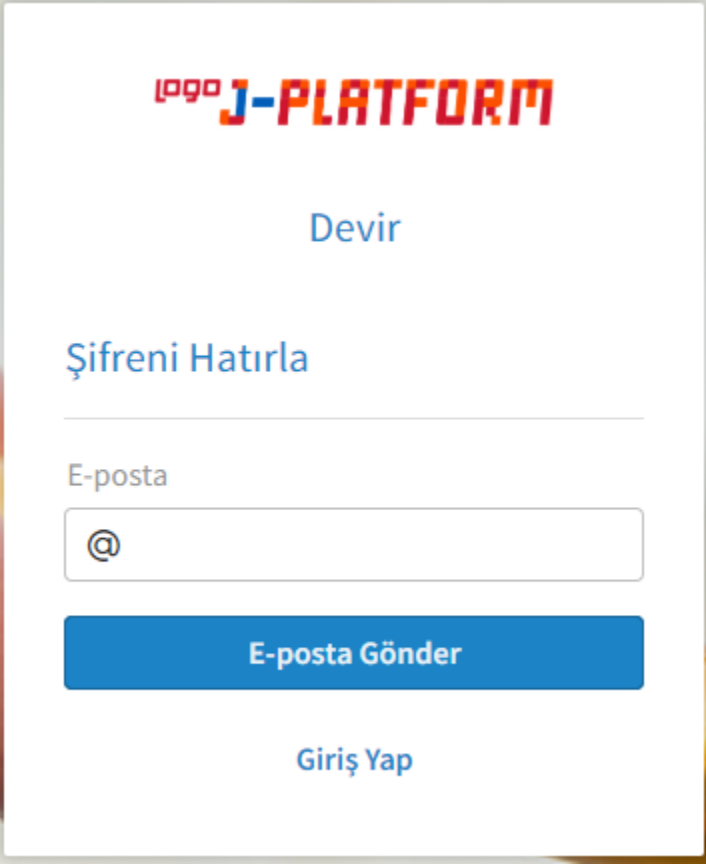

#### Devir Ekranı

Giriş sayfasında bulunan "Giriş Yap" düğmesine basıldığında j-Platform Devir ekranına ulaşılır.

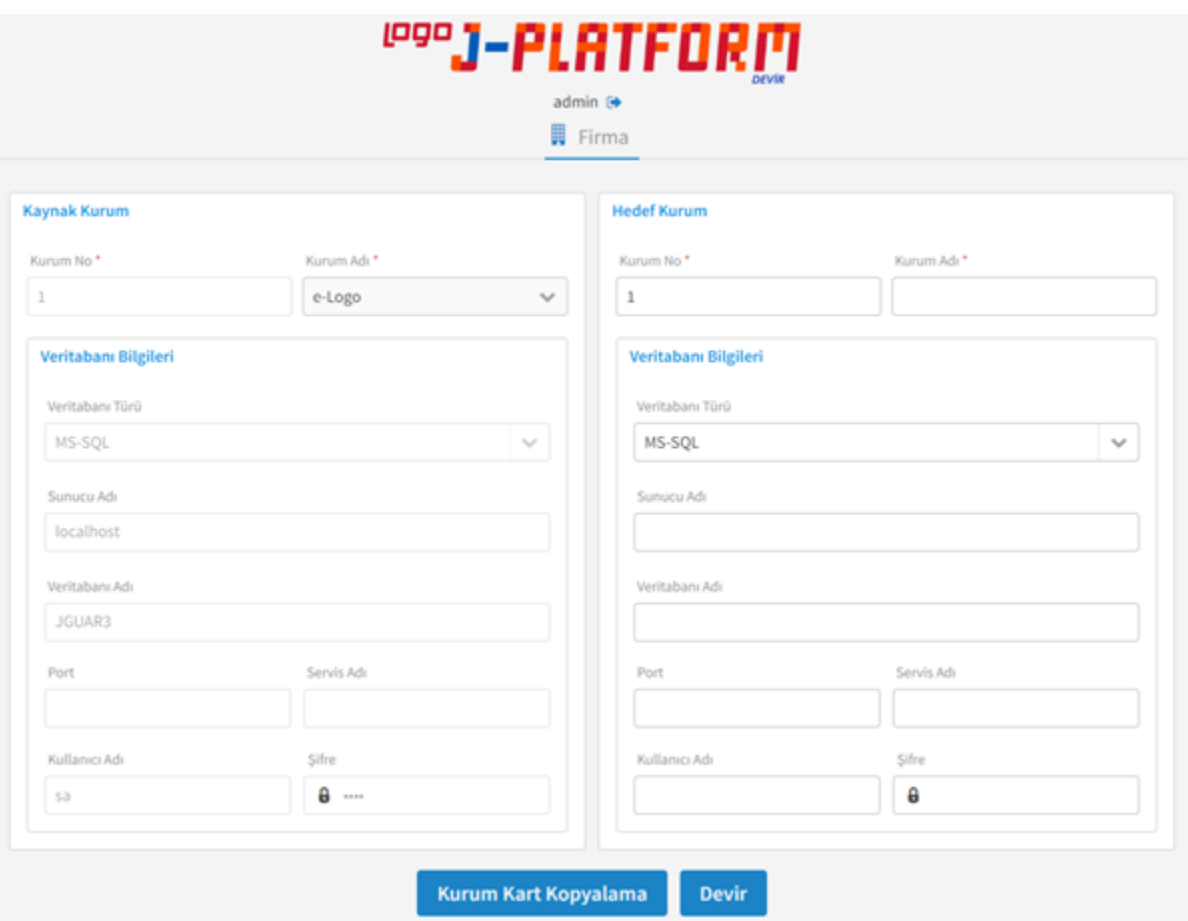

Sol bölümde Kaynak Kurum, sağ bölümde ise Hedef Kurum bölümleri yar alır.

Kaynak Kurum bölümünde Kurum Adı kayıtlı kurumlar arasından seçilir ve Kurum No alanı seçili olan kurum adına göre güncellenir. Veritabanı bilgileri, giriş yapan kullanıcının bağlı olduğu veritabanı dikkate alınarak otomatik olarak dolar, değişiklik yapılamayan bir alandır.

Hedef Kurum bölümünde, Kurum Adı kayıtlı kurumlar arasından seçilir ve Kurum No alanı seçili olan kurum adına göre güncellenir. Sistemde kayıtlı olmayan kurum için de devir işlemi yapılabileceğinden bu alana manüel giriş de yapılır. Veritabanı bilgileri bölümü, "Aktarılacak Kurum" veritabanı bilgileri ile aynı olacak şekilde otomatik olarak dolar ancak değişiklik yapılabilir.

#### 1- Kurum Kart Kopyalama

Kurum Kartı Kopyalama düğmesine basıldığında Hedef Kurum için tanımlı veritabanı bilgileri kontrol edilerek, hata alınmamış ise Hedef Kurum için devrin aynı veritabanına mı yoksa farklı veritabanına mı yapılacağına bakılır. Aynı veritabanına yapılacaksa kurum tabloları Hedef Kurum'a kopyalanır. Farklı veritabanına yapılacaksa mali yıl seçiminin yapılacağı ekran açılır. Mali yıl seçimi yapıldıktan sonra kurum kartı oluşturulur, tabloları sürüme göre güncelleme işlemi çalıştırılır ve tablolar için kopyalama işlemi başlar.

#### 2-Devir

Devir düğmesine basıldığında kurum kart kopyalama işlemi gerçekleştirilmiş ise parametre seçimlerinin yapılacağı Firma Devri Parametreleri ekranı açılır.

Devredilecek Bölümler: Bu alanda hangi bölümler için devir işlemi başlatılacaksa şu bölümler üzerinden seçim yapılır; Malzeme, Cari Hesap, Banka, Muhasebe ve Kasa.

Muhasebe Devrinde Devredilecek İşyerleri: "Organizasyonel Birim" filtresi verilerek istenilen birimler için muhasebe devri yapılır. Açılış ve Kapanış fişleri listeden seçimi yapılan birimler için oluşur.

## Devir İşleminde Dikkat Edilecek Aktarım Kriterleri

Muhasebe Devri aşağıdaki gibidir:

- Organizasyonel birimlere göre hesap toplamları dikkate alınarak, yıl sonu bakiyesi açılış fişine getirilir.
- Muhasebe hesabının toplam bakiyesi, tek bir işlem satırı olarak devredilir.
- Kapanış fişi, organizasyonel birimlere göre hesap toplamları dikkate alınarak, her hesap için tek bir işlem satırı olacak şekilde otomatik olarak oluşturulur.
- Muhasebe kur farkı fişlerine ait bakiyeler açılış fişi içinde dikkate alınır.

## Fiş Numaraları

Hedef kurumun kayıt numaralandırma şablonu üzerinden yeni numara ile fişler oluşturulur.

#### Malzeme Devri

Ambar bazında mali yılsonu itibarı ile maliyet hesaplanmadan ana birim üzerinden malzeme miktarları devredilir.

Devir fişlerinde sadece miktar bilgileri yer alır. Birim fiyat getirilmez. Dönem sonunda ambar bazında malzemelerin negatif (-) olduğu durumda negatif malzeme miktarları, devir fişinde negatif (-) olarak devredilir. Malzeme sınıfları ve malzeme tabloları devir fişinde yer almaz.

Seri/Lot takibi yapılan malzemeler için miktar devri yapılması durumunda hareket ilişkisi kurularak devir gerçekleştirileceğinden maliyet hesaplanır. Oluşan devir fişinde birim fiyat bilgisi de yer alır.

Konsinye işlemlerinin devri de yine maliyet hesaplanarak yapılır ve birim fiyat bilgisi getirilir.

## Cari Hesap Devri

Cari Hesap toplam bakiyesi üzerinden devir işlemi yapılır. Bakiyeler organizasyonel birim bazında ayrıştırılır. Bu durumda her organizasyonel birim için ayrı devir fişi oluşur.

Organizasyonel birimlere göre bakiye ayrıştırılması için:

- Cari hesabın her organizasyonel birim için hareket gördüğü ekstresi alınır.
- Organizasyonel birime ait toplam borç tutarı ile toplam alacak tutarı arasındaki fark o cari hesabın o organizasyonel birimdeki bakiyesini verir.